# How to handle peer reviewers

Guide for editors

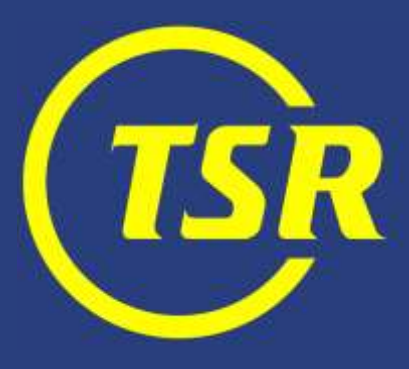

Well-organized reviewer database pays back

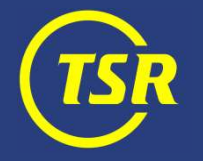

## Searching existing reviewers

You can search by names or keywords

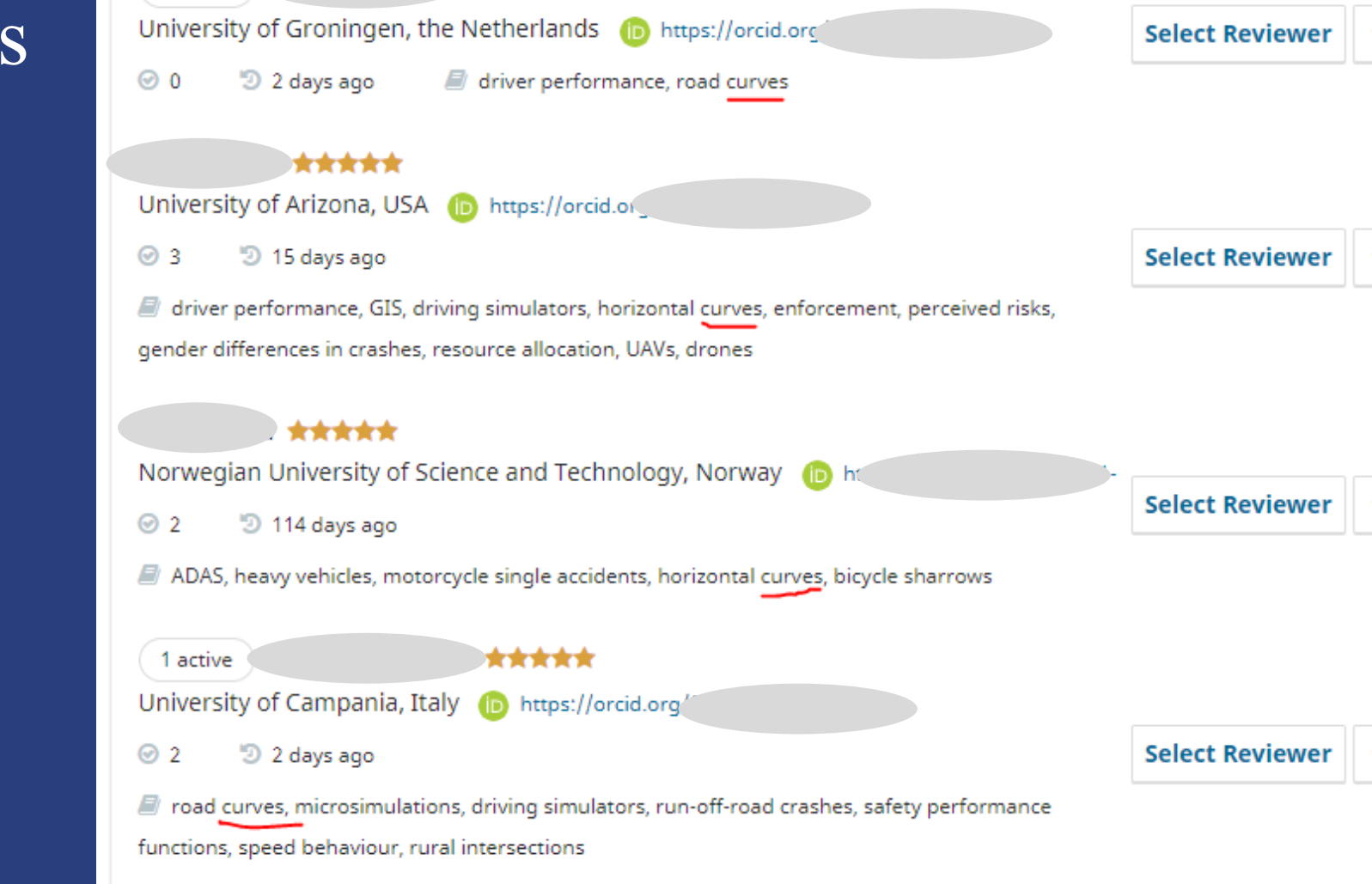

 $\alpha$ 

curves

**T** Filters

×

Locate a Reviewer

1 active

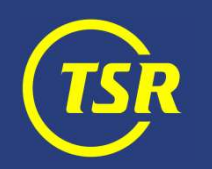

## Filtering reviewers

Filtering by rating (at least 3 stars) excludes reviewers who submitted poor reviews earlier.

'Reviews completed' (at least 1) shows reviewers who has proven to actually deliver reports.

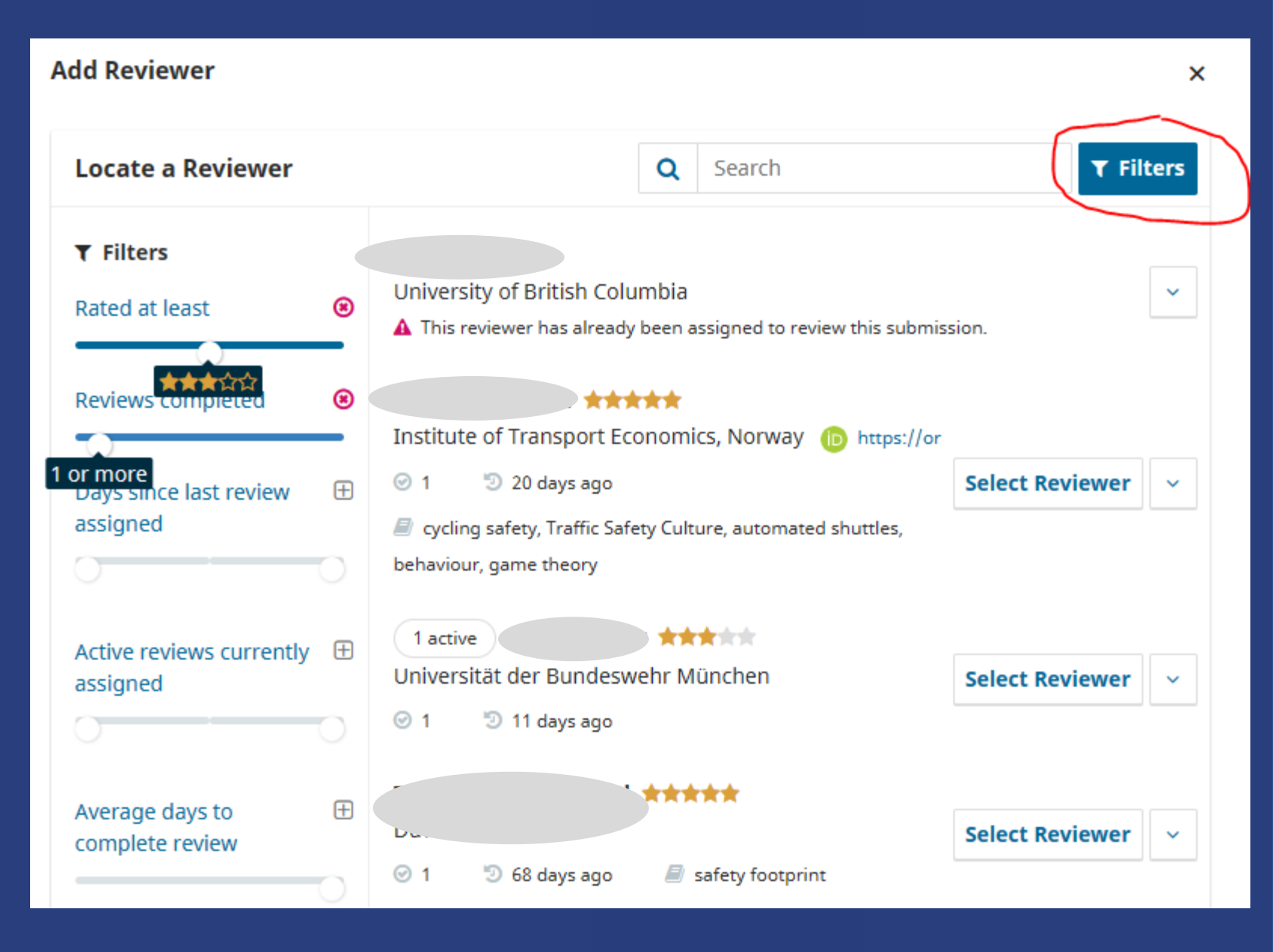

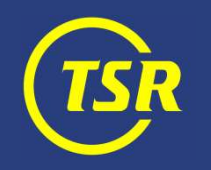

## Info about reviewers

Check info about the reviewer such as 'stars', reviewing interests, Editorial notes and review engagement statistics.

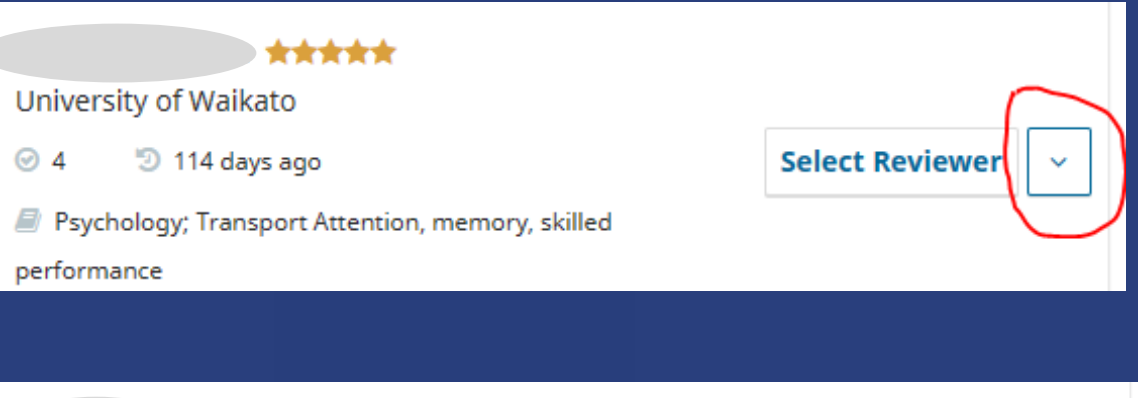

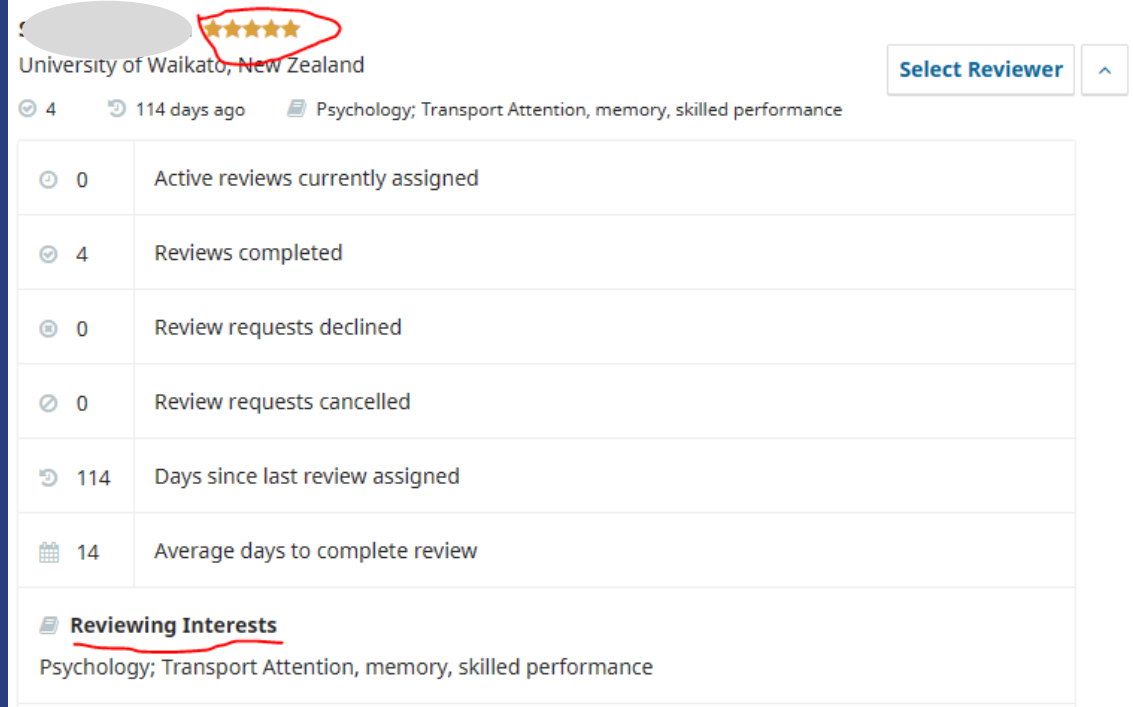

#### **Editorial Notes**

cannot review until May 2023

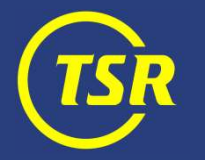

## Prevent reviewer's 'burnout'

Important: make sure to give at least three month  $(\sim]100 \text{ days})$ before you send a new review request.

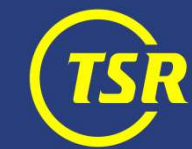

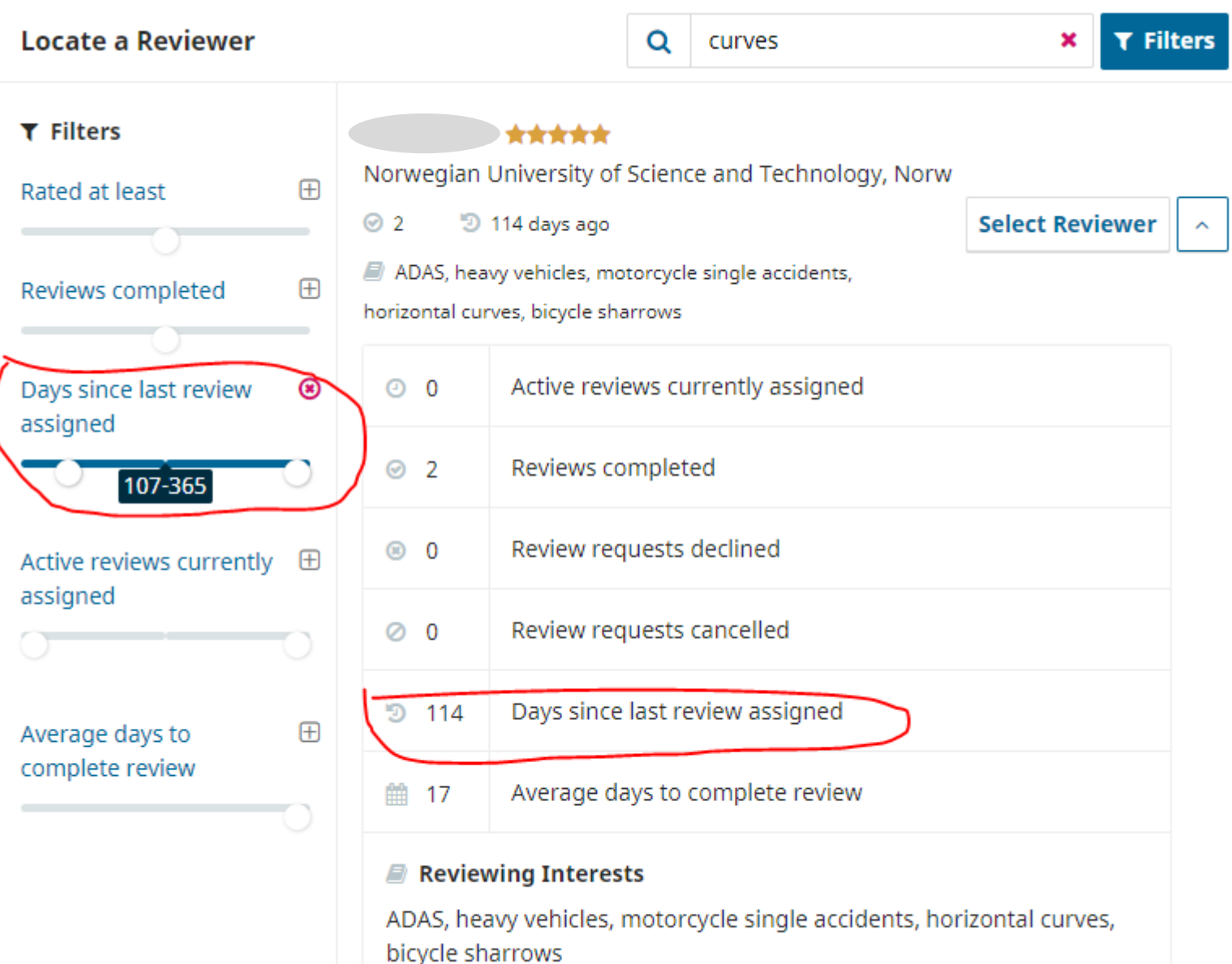

## Taking care of reviewer database

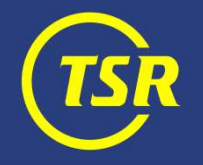

Adding new reviewer

Make sure to fill in reviewing interests and affiliation (incl. country).

Have many keywords, check reviewer's publication list for inspiration. Use specific words (*speed choice*, *risk perception*, *yielding*) rather than generic topics (*behaviour*)

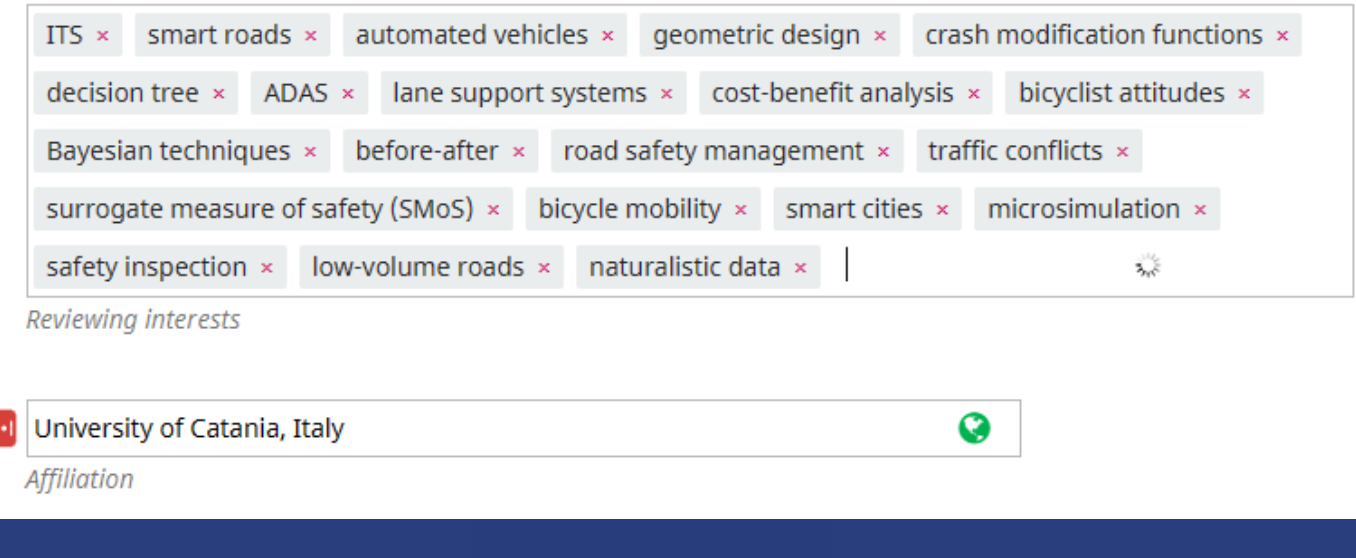

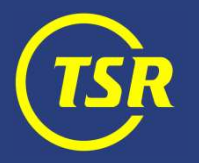

## Acknowledging a review

When confirming a review, always set 'stars' to indicate its quality and usefulness.

## This IS NOT visible to the reviewer, but it accumulates helpful statistics.

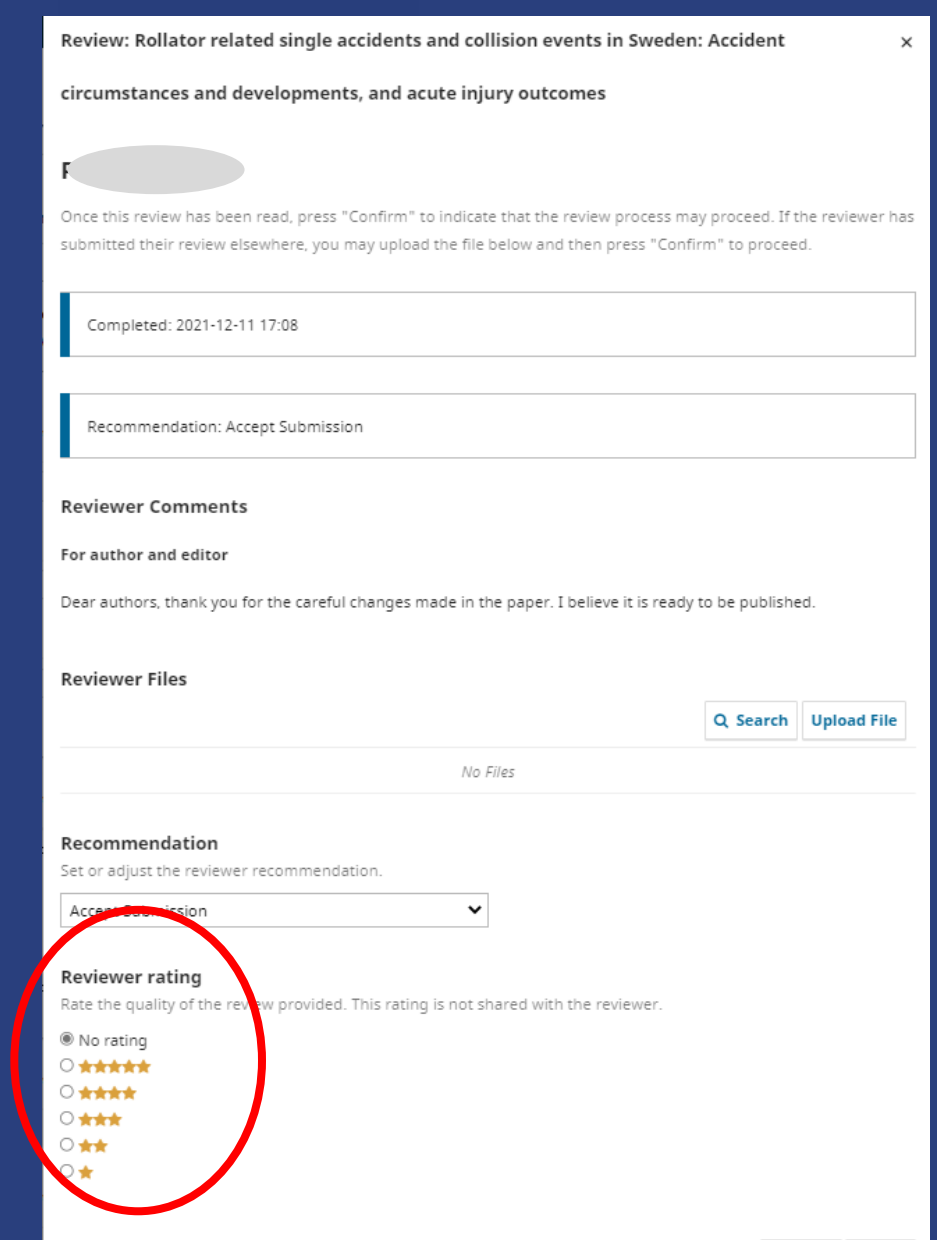

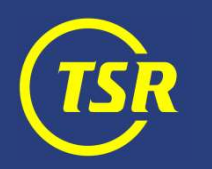

# Do not forget to send a 'thank you' mail to the reviewer. It is the least we can do for their efforts.

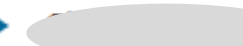

Complete **Recommendation: Resubmit** for Review

Anonymous Reviewer/Disclosed Author

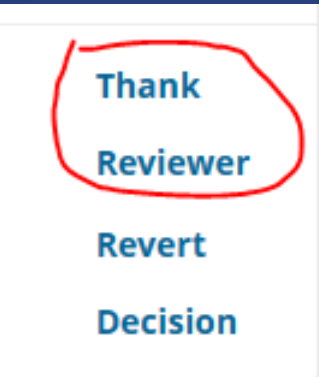

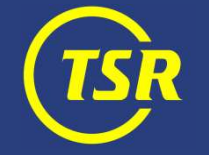

## Updates to reviewer's profile

A reviewer can change own research interests and affiliations through the journal system—but they never bother to do it.

Instead, contact Editor-in-chief for making necessary updates.

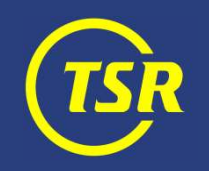

### Editorial notes

A very useful function is *Editorial Notes*. You may add a comment (e.g. regarding availability) which are not visible to the reviewer, but are visible to and editable by all editors.

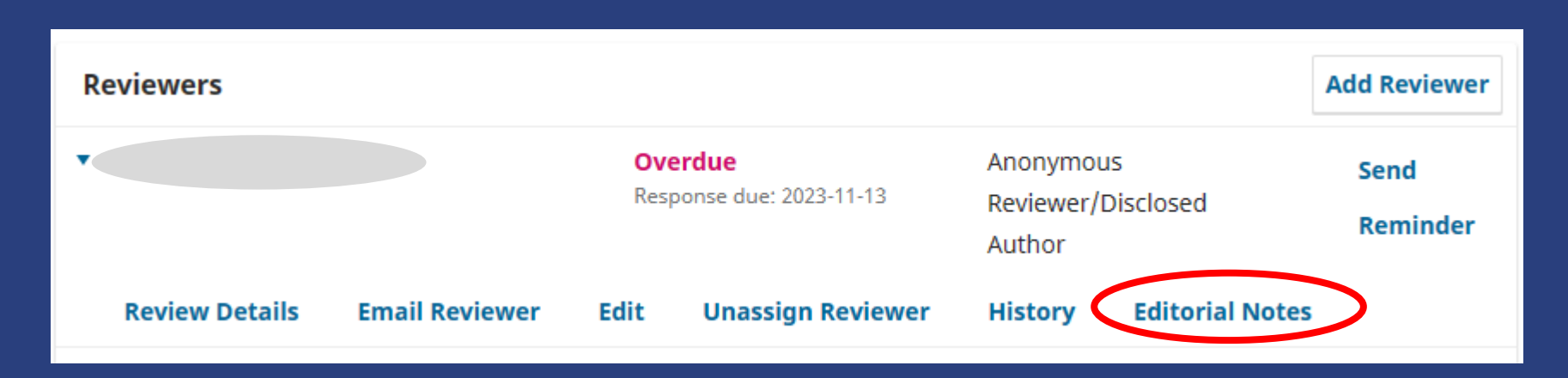

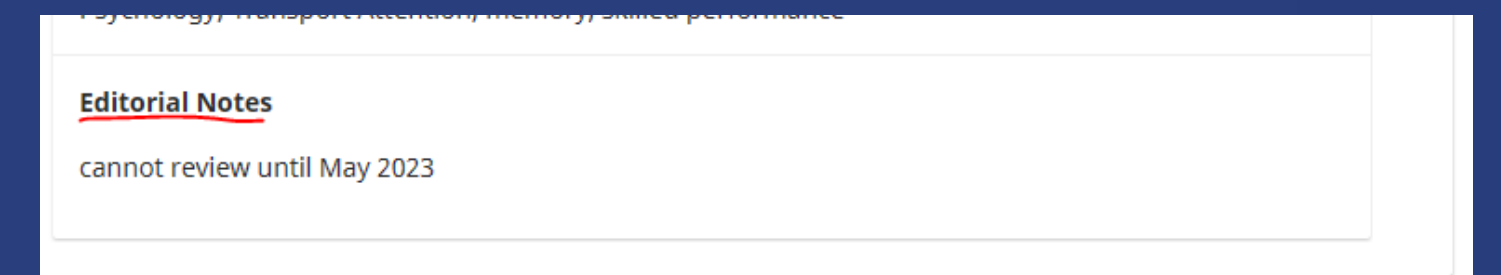

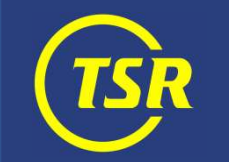

## Where to find good reviewers?

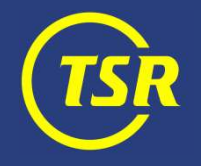

## Self-registering

#### This option has been disabled!!!

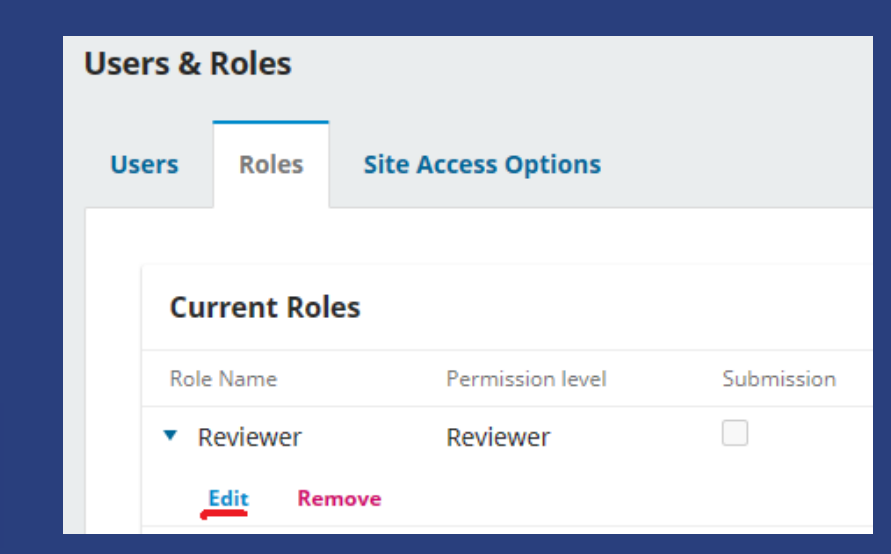

#### **Role Options**

Show role title in contributor list

Allow user self-registration ∪

This role is only allowed to recommend a review decision.

Permit submission metadata edit.

## Pro-active head hunting

If you have a good candidate in mind—talk in advance whether he/she can think of making a review in the future. Then the invitation will not come as a surprise.

Editor-in-chief can create reviewer accounts without an actual review request being sent (but a mail about a new account created is sent anyway).

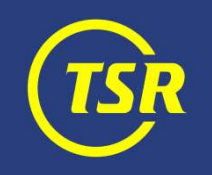